# 巧妙利用 Nooog PStoPDF 免费软件 将飞腾 EPS 图转换为 PDF 校样

周 雪 莹

烟台大学学报(自然科学与工程版)编辑部,264005,山东烟台

摘 要 阐述如何巧妙利用 NooogPStoPDF软件中 EPS转 JPG 的功能,配合使用 Adobe Acrobat 将飞腾 EPS 文件批量转换为 PDF文件的方法。该方法转换速度快、转换效果好,生成的 PDF文件占硬盘空间较小,图中文本可进行标记注释,很好地 满足了用方正飞腾制作 EPS图的科技期刊对插图进行远程校 对的需要。

关键词 PDF 文件;插图;Nooog PStoPDF;方正飞腾;方正书版; 转换

Converting EPS documents formed in Founder Fit into PDF proofs using the Nooog PStoPDF software // ZHOU Xueying

Abstract Using the function of "Converting EPS to JPG" in the software Nooog PStoPDF, assorted with Adobe Acrobat, EPS documents formed in Founder Fit can be converted in batches into PDF proofs freely. The converting effect is rather fine and the process is fairly fast. PDF proofs produced by this method are small in size, and texts in the figures can be marked and annotated, which satisfies the requirements of distance proofreading of EPS figures formed in Founder Fit.

Key words PDF file; figure; Nooog PStoPDF; Founder fit; Founder bookmaker; conversion

Author's address Editorial Department of Journal of Yantai University (Natural Science and Engineering Edition), 264005, Yantai, Shandong, China

方正书版是当今国内科技期刊最常采用的图文混 排的软件,尤其是书版 9.0以上版本能插入包括 EPS 格式在内的 7种图文件格式,为实现图文混排提供了 极大的便利。科技期刊的插图大都以 TIF 或 EPS 格式 导入到方正书版文件中<sup>[1-10]</sup> ,其中 TIF 插图为光栅格 式,而 EPS 为混合型文件格式,可以把光栅图像、矢量 图形和文本无损地封装在 EPS 页面中,因此比 TIF 插 图更适于印刷[16] 。

方正飞腾为常用的桌面排版软件,除了文字处理 外,还具备处理图形、图像的强大能力。在科技期刊排 版中,方正飞腾常用来处理插图,生成 EPS 格式的插 图文件后导入方正书版中以实现图文混排。随着出版 业的数字化和网络化发展,多数期刊编辑部在向作者 提供稿件校样时已经逐渐淘汰了纸样,而是提供 PDF

校样。对于如何将方正书版文件和普通的 EPS文件 转换为 PDF 校样,期刊界已探索了一系列方法 $^{\left[ 1,11\text{--}13 \right]}$  , 但尚未见对方正飞腾生成的 EPS图(简称飞腾 EPS 图)文件转换为 PDF文件的报道。

近年来报道较多的方正打印机虚拟打印的方 法[11-12] 虽可将书版文件转为 PDF 文件,但转换后书版 文件中嵌入的飞腾 EPS 图很不清晰;而利用 Acrobat Distiller 将普通的 EPS 文件转为 PDF 的方法[1] 对于飞 腾 EPS文件又不适用,这在很大程度上影响了对插图的 阅读校对。据笔者调研,中国知网、万方等国内知名数 据库均未能解决该技术难题,它们对飞腾 EPS 插图的处 理是将印刷版样刊中的插图扫描为光栅图像后再导入 到书版文件中去,或者直接对样刊全文进行扫描。这样 不仅步骤繁琐、费时费力,而且导致清晰度下降。

本文发现了一种将飞腾 EPS图转换为 PDF文件 的方法,现予以介绍,以期对用方正飞腾制作 EPS图 的编辑部的无纸化校对有所帮助。

## 1 飞腾 EPS 图转换为 PDF 校样的方法

1.1 飞腾 EPS 图转换为 PDF 的技术难点 对于 Photoshop、Illustrator、Corel DRAW、Acrobat 等生成的 EPS 文件,可以通过 Acrobat Distiller 转为 PDF $^{\text{\tiny{[1]}}}$ ;但方 正飞腾生成的 EPS文件不是普通的 EPS文件,而是飞 腾 EPS 文件,这类文件则不能用 Acrobat Distiller 转为 PDF。这是因为,飞腾 EPS文件虽然符合 Encapsulated PostScript文件格式规范,但在某些地方加入了方正特 有的语法,并以支持方正自己开发的 CID字库为主; 因此并不是通用的 EPS 文件,导致 Photoshop 等 EPS 浏览器无法解释其 EPS文件,不能打开、加工和转换, 这就大大增加了对其进行阅读校对的难度。

1.2 关于 Nooog PStoPDF 软件 Nooog PStoPDF 是 北京龙谷(Nooog)科技发展有限公司开发的一款将方 正 PS 文件转换成 PDF 文件的软件, 也叫做" PS 转 PDF专家" 。该软件兼容飞腾、书版等各种方正排版 软件生成的 PS 文件,体积小,速度快;支持方正字库和 系统字库 2 种字体方案;能较好地保持版式;尤为重要 的是,该软件还支持内嵌或单独的飞腾 EPS图形。页

中国高校科技期刊研究会基金项目(GBJXC1026)

面渲染采用一个精致的 postscript解析引擎,以 300DPI 的分辨率生成,可清晰看到页面的细节部分。

Nooog PStoPDF 软件的转换效果很好,但售价不 菲;其试用版虽为免费,但生成的 PDF文件有醒目的 蓝色水印,对阅读会产生不良视觉干扰:因此,我们绕 过直接生成 PDF文件的环节,而巧妙借助了该软件免 费试用版中生成 JPG或 BMP文件的功能。

# 13 转换步骤

1)软件下载安装。登录 Nooog公司官方网站的产 品下载页面 http: // www. nooog.com/product/pstopdf, 下载免费试用版的 PStoPDF软件,双击"安装" ,桌面 上会生成该软件的快捷方式。

2)转换为 JPG 或 BMP 文件。双击"快捷方式" ,会 弹出"试用协议"对话框,其中包括提醒用户"任务列表 中最多只能插入 10个任务" ;但这是针对批量生成 PDF 文件的一种限制,对我们使用的生成 JPG文件功能则没 有这种数量限制。选择"同意"进入系统,点击"文 件"—"EPS 转 JPG" ,选择"添加目录"则可将所选文件 夹中的所有 EPS文件添加至"文件列表"中,也可选择 "添加文件" ,有针对性地将单个或几个 EPS文件添加 至"文件列表"中(图1)。点击"开始导出" ,几秒钟就可 以批量将"文件列表"中所有飞腾 EPS文件转换为 JPG 图片文件,图片中没有水印,转换速度非常快,且文件仅 约十几至几百 kb。这种方法可以将整期或 1篇文章的 所有飞腾 EPS 图进行一次性转换,十分方便快捷。

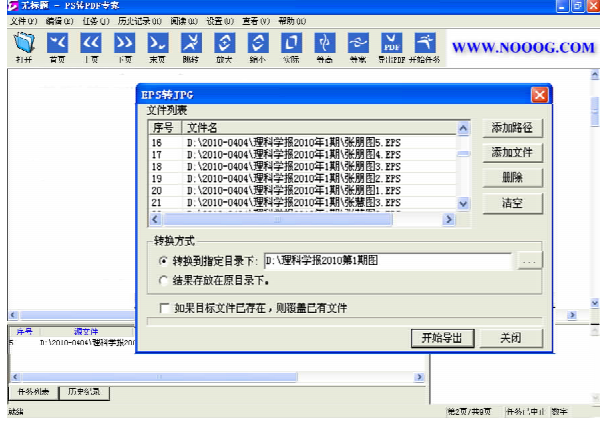

#### 图 1 EPS图批量转换为 JPG文件的界面

该软件亦可转换含飞腾 EPS 图的 PS 文件,操作 步骤如下:打开 PS文件,即可逐页预览文章各页;点击 "文件"—"导出"—"BMP/JPG 图片", 将该页生成 BMP 或 JPG 文件。依此可将文章各页生成 JPG 或 BMP文件。

3)合并生成 PDF 文件。使用 Adobe Acrobat 软 件,选择"合并文件"按钮,在任务栏中选中各 JPG 或 BMP文件,合并生成 1个 PDF文件并保存。

4)文字识别。此时得到的 PDF文件是光栅模式 的,其中的文字无法用光标选中,为了便于校对,可用 8. \*版本的 Acrobat 进行文字识别。在 Acrobat 中打 开得到的 PDF 文件,选择"文档"—"OCR 文本识 别"—"使用 OCR 识别文本" ,可以把 PDF 文件中的图 字和正文文字识别出来,点击"保存" ,即生成了可用 于标记注释的 PDF校样。

### 2 本转换法的优点

近年来报道较多的书版文件转为 PDF文件的方 法——方正系列打印机虚拟打印法[11-12],所生成的 PDF 正文文字清晰度很好,但飞腾 EPS 插图的显示效 果却非常不理想。以《烟台大学学报(自然科学与工 程版)》为例[14],使用方正系列打印机虚拟打印法转 换出的飞腾 EPS 插图粗糙模糊(图 2a),图中文本难以 识别,严重影响了对图的阅读校对,而使用本文方法生 成的 PDF文件中的图则很清晰(图 2b)。

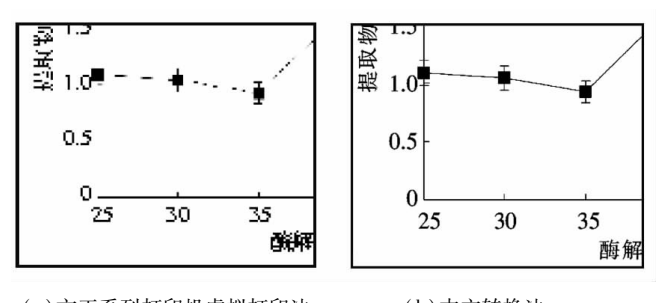

(a)方正系列打印机虚拟打印法 (b)本文转换法 图 2 2种方法生成的 PDF文件中插图效果对比

将书版 PS 文件转为光栅模式 PDF 文件的方法还 包括 psp pro + pdffactory /finprint 等转换法<sup>[13]</sup>,但是, 这些方法只能转换 PS文件,而无法转换飞腾 EPS图文 件。与之相比,本文方法则具有明显的优越性:既能转 换 PS 文件,又能批量转换飞腾 EPS 图文件;校对时向作 者同时提供用传统方法[11-12] 生成的 PDF 全文校样和用 本文方法生成的 PDF 插图校样,可实现同时校对正文 和插图。作者利用 PDF 注释工具(Adobe Acrobat、Foxit reader等)选中图中有误的数字、字母等文本,进行各种 注释标记(图 3),可大大减少图字差错率,提高插图的 校对质量。同时,所生成的 PDF 校样占硬盘空间较小, 便于用电子函件等方式进行快捷的网络传输。

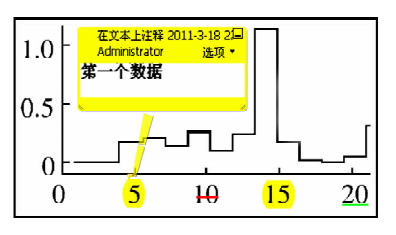

图 3 对插图中文本进行的注释标记